# Adobe® Photoshop Elements® 4.0

# **Die Neuerungen im Detail**

**Das Komplettpaket zum Bearbeiten, Verwalten und Präsentieren digitaler Fotos**

Adobe Photoshop Elements 4.0 ist die ideale Kombination aus Leistungsfähigkeit und Benutzerfreundlichkeit: Optimieren Sie Fotos durch automatische Entfernung des Rote-Augen-Effekts, Korrektur von Hauttönen und mit neuen Auswahlwerkzeugen, die die Anpassung bestimmter Bildbereiche vereinfachen. Organisieren Sie Ihren Bestand mit neuen Anzeige- und Suchoptionen. Dazu gehören Tags (Stichwörter) für Gesichter, umfassendere Filterkriterien und die erweiterte Ordnerstruktur. Und nutzen Sie die vielfältigen Möglichkeiten, Ihre Bilder und kreativen Projekte vorzuführen: von unterhaltsamen, dynamischen Präsentationen über Online-Bestellung von Abzügen bis zu anschaulichen Foto-Mails.

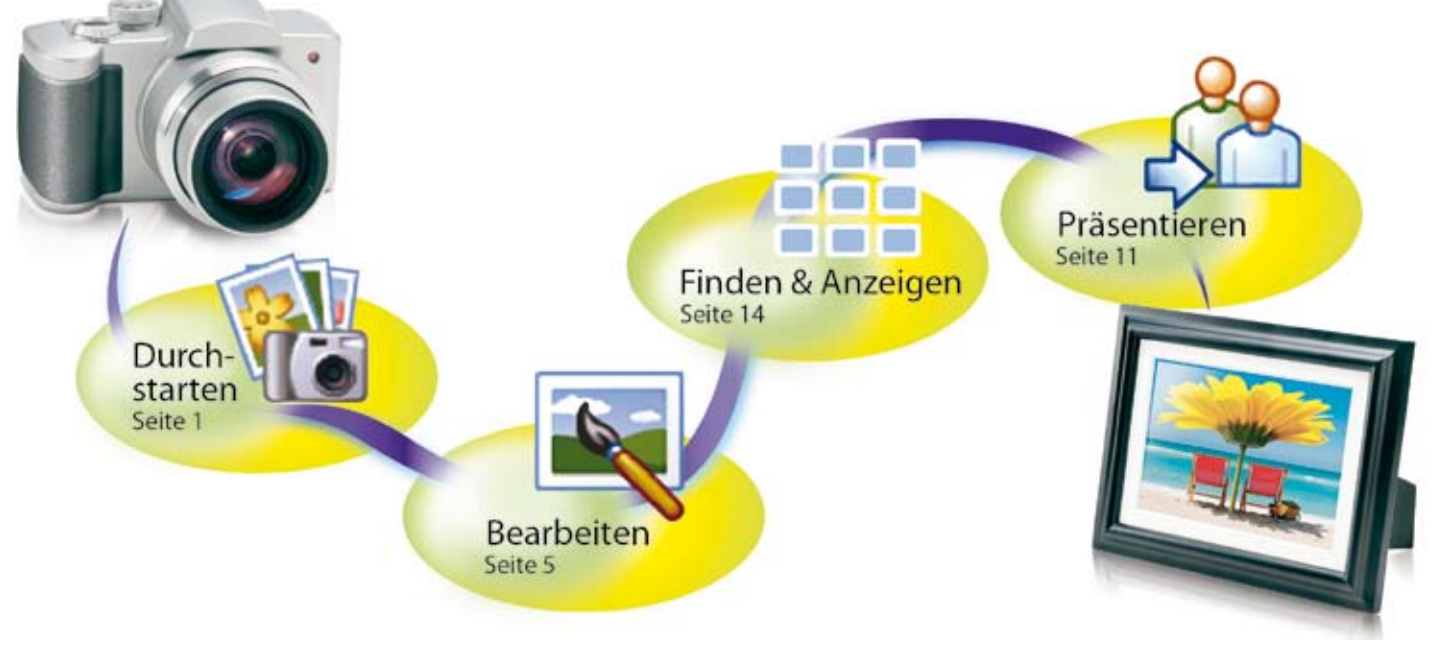

# **Schneller durchstarten**

Mit Adobe Photoshop Elements 4.0 behalten Sie die Übersicht über Ihren Fotobestand ungeachtet seiner Größe. Bilder werden beim Import automatisch nach Datum sortiert und zentral an einem Ort angezeigt – auch solche Aufnahmen, die auf CD oder anderen externen Datenträgern gespeichert sind. Anzeigen und filtern können Sie nach unterschiedlichen Kriterien.

# **Fotos aus jeder beliebiger Quelle laden** *E*

Mit Photoshop Elements 4.0 ist der Transfer von Fotos aus jeder beliebigen Quelle einfach.

- **Kamera** Übertragen Sie Bilder mit dem erweiterten Foto-Downloader, der auch dann automatisch **•** gestartet wird, wenn Photoshop Elements nicht aktiv ist. Fotos werden direkt beim Import nach Datum organisiert. Sie können Dateien nach eigenen Kriterien umbenennen und in Verzeichnisse ablegen lassen. Wählen Sie bei Bedarf aus, welche Aufnahmen heruntergeladen werden sollen. Selbst Video-Clips können importiert und im Foto-Browser abgespielt werden.
- **Festplatte, CD, DVD** Photoshop Elements 4.0 durchsucht automatisch Ihre Datenträger und sortiert sämtliche Bilder nach Datum. Das erspart Ihnen das Suchen und Umbenennen von Bilddateien. Sie können sogar Fotos von CDs und DVDs organisieren und ansehen. Dabei wird anstelle der großen Fotodatei eine kleine Miniatur gespeichert, um Festplattenplatz zu sparen. **•**

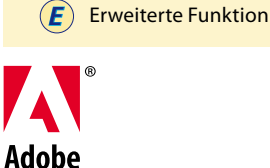

Änderung im Vergleich zur Vorgängerversion:

**Neue Funktion** 

#### **Die wichtigsten Funktionen in Adobe Photoshop Elements 4.0:**

- Dynamische    Präsentationen (Seite 11)
- Magisches    Auswahlwerkzeug (Seite 6)
- Automatische Entfernung roter Augen (Seite 3)
- Korrektur von Hauttönen (Seite 6)
- Magische Extrahierung mit Randentfernung (Seite 8)
- Schnellkorrektur (Seite 5)
- Online-Bestellung von Abzügen (Seite 12)
- Fotos auf dem Fernseher (Seite 13)
- Tags (Stichwörter) für Gesichter (Seite 14)

**Effizienteres Scannen von Bildern** Digitalisieren Sie so viele Bilder auf einmal, wie auf Ihrer Scanner-Auflage Platz finden. Mit dem Befehl *Gescannte Fotos teilen* werden sie automatisch beschnitten, ausgerichtet und als Einzeldatei auf der Festplatte und im Bestand gespeichert. **•**

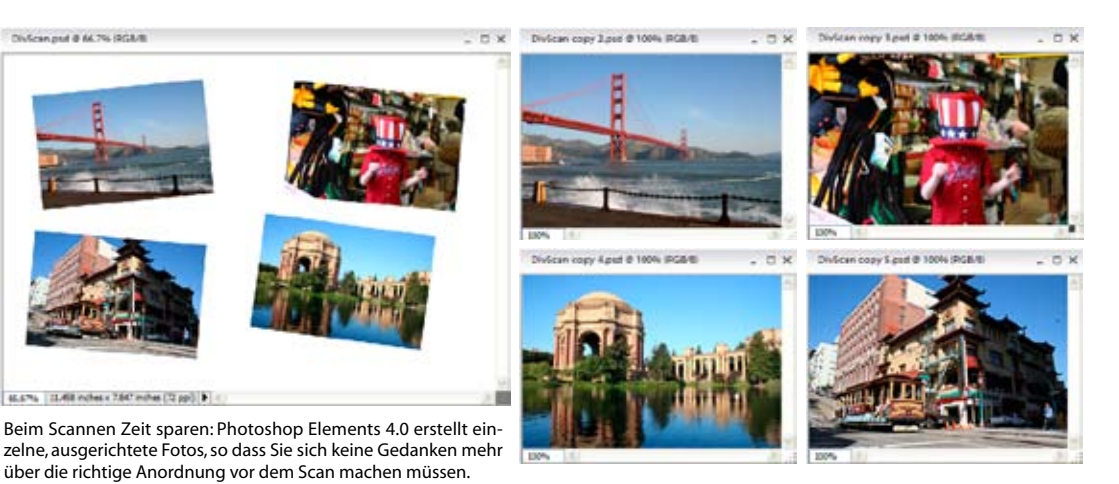

**Überwachte Ordner** Sie können ein Verzeichnis vorgeben, das von Photoshop Elements 4.0 über-**•** wacht wird. Dessen Inhalt wird automatisch in Ihren Bestand aufgenommen. Diese Methode eignet sich zum Beispiel ideal, um Fotos aus E-Mails oder dem Web schnell und bequem zu erfassen.

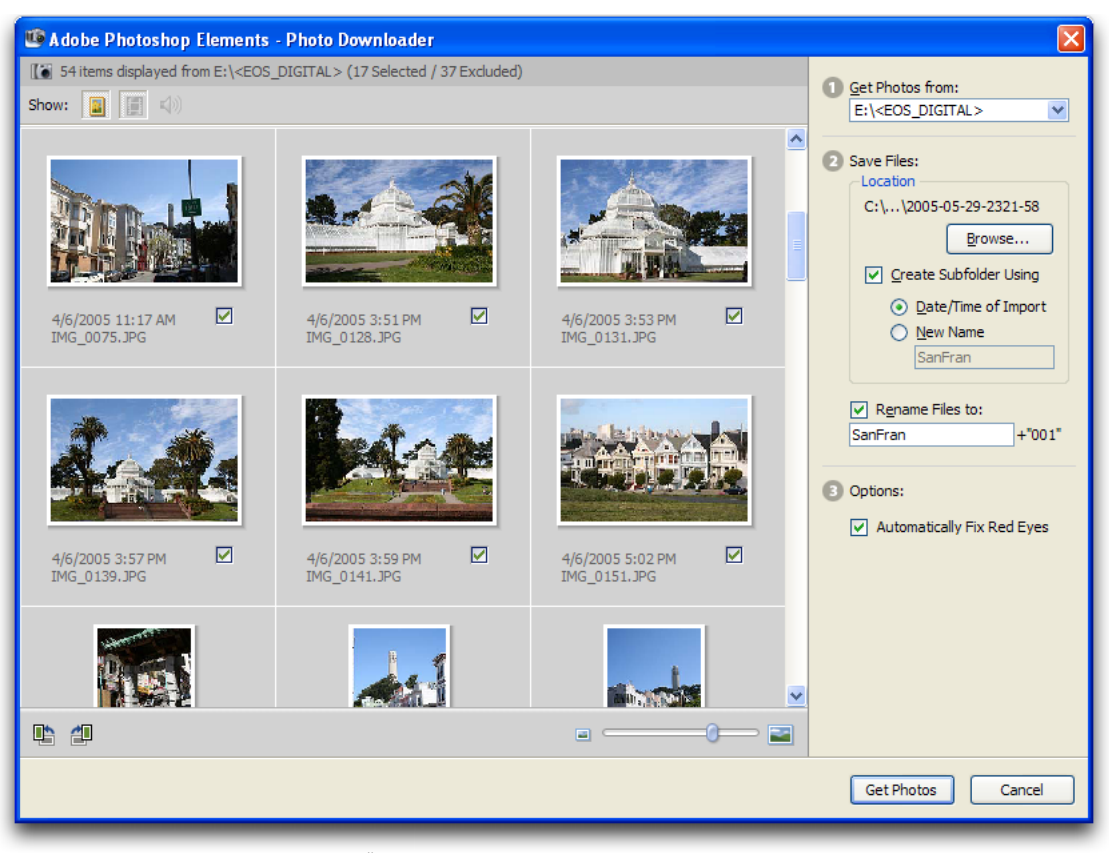

Der erweiterte Foto-Downloader macht die Übertragung von Fotos zum Kinderspiel. Er wird automatisch gestartet, sobald eine Kamera angeschlossen wird, entfernt schon beim Download den Rote-Augen-Effekt automatisch und bietet mehr Optionen zum Umbenennen von Bildern sowie für deren Ablage in Ordnern mit Datumsstempel.

#### **Automatische Entfernung roter Augen** *Neu*

Da Photoshop Elements 4.0 schon beim Import von Bildern den Rote-Augen-Effekt selbstständig behebt, werden Sie wahrscheinlich nie wieder rote Blitzaugen sehen.

#### **Vollbildmodus** *E*

Die Speicherkarten moderner Digitalkameras bieten Platz für bis zu mehreren Hundert Fotos. Mit Photoshop Elements 4.0 wird die Sichtung großer Sammlungen zu einer angenehmen Aufgabe: Mit dem Vollbildmodus können Sie eine Bildserie mit Musik und Übergängen einer ersten Prüfung unterziehen. Dabei können Sie Bilder drehen, in Sammlungen einordnen und Stichwort-Tags vergeben. Die gelungensten Bilder können Sie bewerten und für den Ausdruck markieren sowie unerwünschte Fotos löschen.

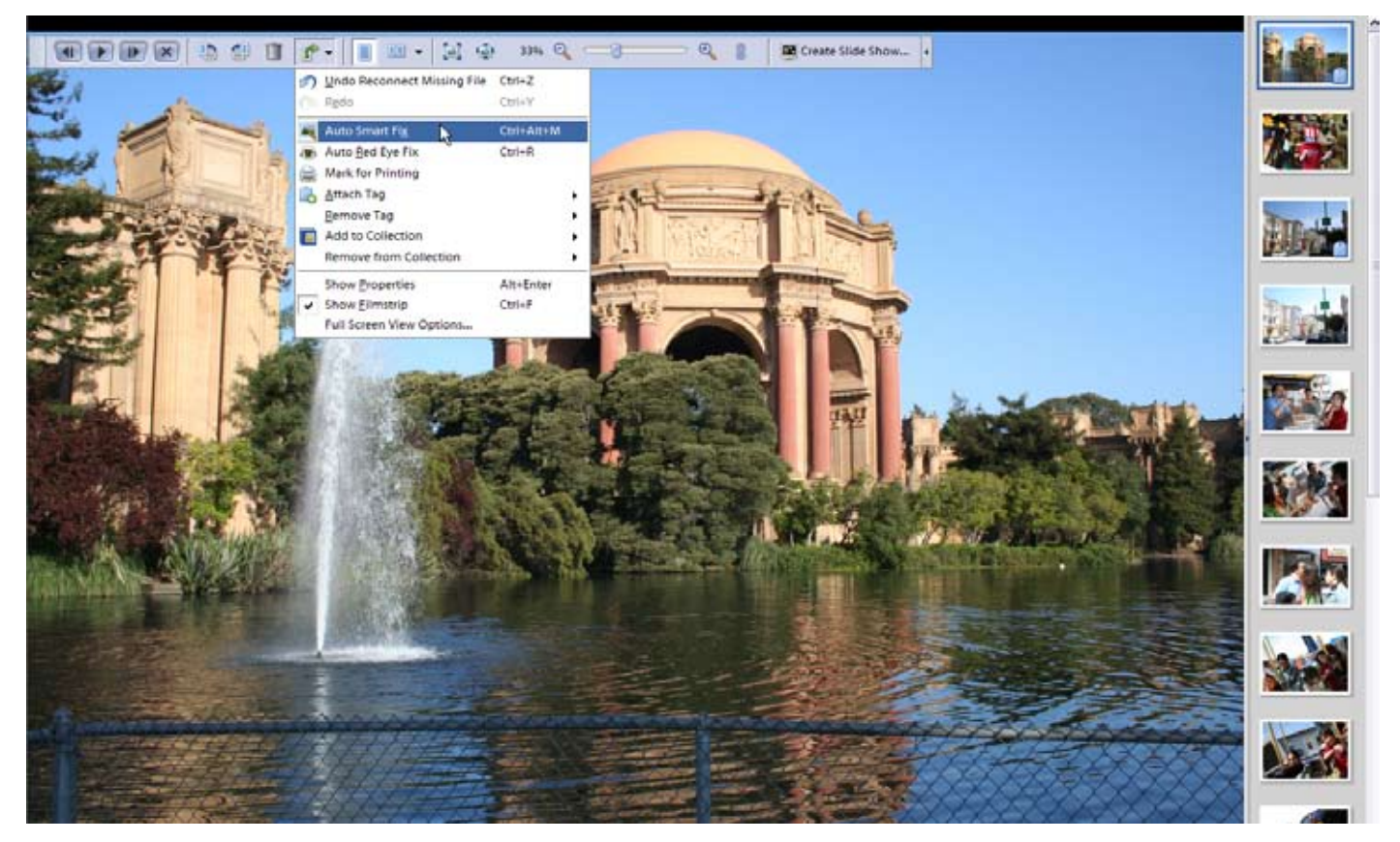

Der Vollbildmodus erleichtert die Durchsicht und Organisation von Fotogruppen. Die praktische Werkzeugleiste blendet sich selbstständig aus, wenn sie nicht gebraucht wird.

#### **Die gelungenste Aufnahme heraussuchen**

Wenn Sie öfter mehrere Aufnahmen von einem Motiv machen, um den perfekten Moment festzuhalten, brauchen Sie danach eine einfache Möglichkeit, das beste Bild herauszusuchen. Dafür bietet Photoshop Elements 4.0 die Vergleichsansicht, bei der Sie aus einer Serie die gelungenste Aufnahme ermitteln können. Mit der Schaltfläche Synchronisieren **z** zoomen Sie zwei zuvor ausgewählte Bilder parallel ein, um so Unterschiede bis ins Detail zu erkennen. Durch Klick auf Miniaturen wählen Sie die Bilder aus, die Sie miteinander vergleichen wollen. Die Vergleichsansicht macht die Wahl der besten Aufnahme komfortabler.

#### **Favoriten hervorheben**

Nachdem Sie aus einer Serie die gelungenste Aufnahme herausgefunden haben, wollen Sie die übrigen Bilder vielleicht trotzdem nicht löschen. Um aber den Platzbedarf im Foto-Browser gering zu halten, gibt es in Photoshop Elements die Stapelfunktion. Damit lassen sich Bildergruppen so zusammenfassen, dass sie nur eine Position beanspruchen. Ein Symbol und die besondere Umrandung zeigen an, dass an dieser Stelle mehr als ein Bild liegt. Stapel lassen sich aufreihen und wieder zusammenlegen. Außerdem können Sie sich die Aufnahme heraussuchen, die als Miniatur des Stapels verwendet werden soll. Stapel sparen Platz im Browser und erleichtern die Suche nach Fotos.

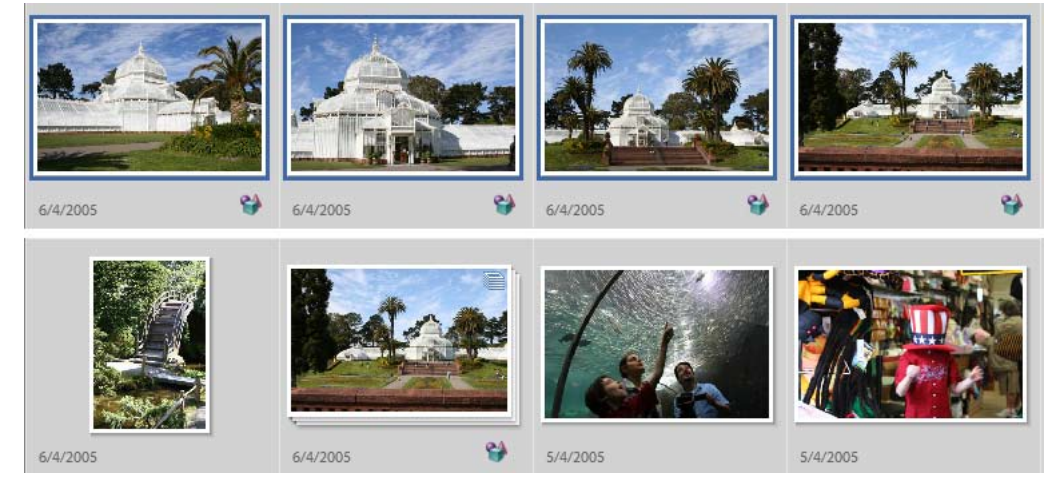

Durch Stapelung können Sie das gelungenste Bild aus einer Serie im Foto-Browser anzeigen lassen, während die anderen dahinter verborgen liegen, aber trotzdem parat sind, wenn Sie sie brauchen.

#### **Versionen automatisch gruppieren**

Wenn Sie hin und wieder ein Foto bearbeiten und danach zur ursprünglichen Version zurückkehren wollen, hat Photoshop Elements 4.0 die passende Funktion parat: Versionssätze. Wenn Sie ein Bild nach der Bearbeitung zum ersten Mal speichern oder den Befehl *Speichern unter* nutzen, können Sie die neue Datei mitsamt dem Original in einem Versionssatz ablegen. Wie bei Stapeln (siehe oben) nehmen Versionssätze im Foto-Browser nur eine Miniatur in Anspruch. Die Zahl der Versionen in einem Satz ist unbegrenzt.

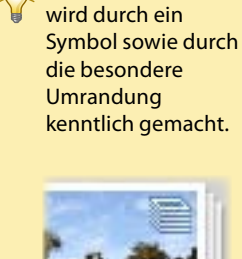

Ein Fotostapel

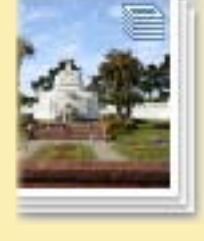

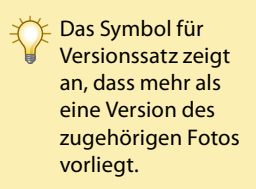

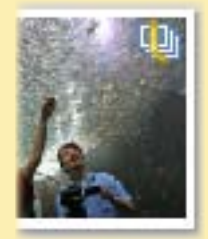

#### **Fotos kreativ bearbeiten**

Mit Adobe Photoshop Elements 4.0 fällt die Korrektur von Bildern leicht: Beheben Sie kleine Schönheitsfehler per Mausklick, nutzen Sie eine Reihe erweiterter Funktionen zur Optimierung und experimentieren Sie mit optischen Effekten, die digitale Bildbearbeitung noch einfacher und abwechslungsreicher machen.

#### **Schnellkorrektur** *E*

Im Schnellkorrektur-Modus werden die wichtigsten Einstellungen für Belichtung, Farbe, Kontrast und Schärfe zusammengefasst. Mit der *intelligenten Korrektur* können Sie sogar mit einem Klick alle Merkmale auf einmal optimieren. Der *Magische Auswahlpinsel* erleichtert die Auswahl bestimmter Bildbereiche zur Bearbeitung. Mit einem Klick können Sie außerdem rote Augen entfernen lassen. Unter den Werkzeug-Informationen finden Sie Tipps zum aktuell ausgewählten Werkzeug. Wählen Sie des Weiteren aus neuen Vorgaben für die Freistellung in gängigen Größen. Mit dem *Fotobereich* können Sie gezielt ein Foto zur Bearbeitung auswählen und dann ohne Aufwand zum nächsten springen, ohne das Schnellkorrektur-Fenster schließen und wieder öffnen zu müssen. Mit großen Vorher- und Nachher-Ansichten lassen sich häufig auftretende Mängel leichter beheben und andere Aufgaben effizienter ausführen.

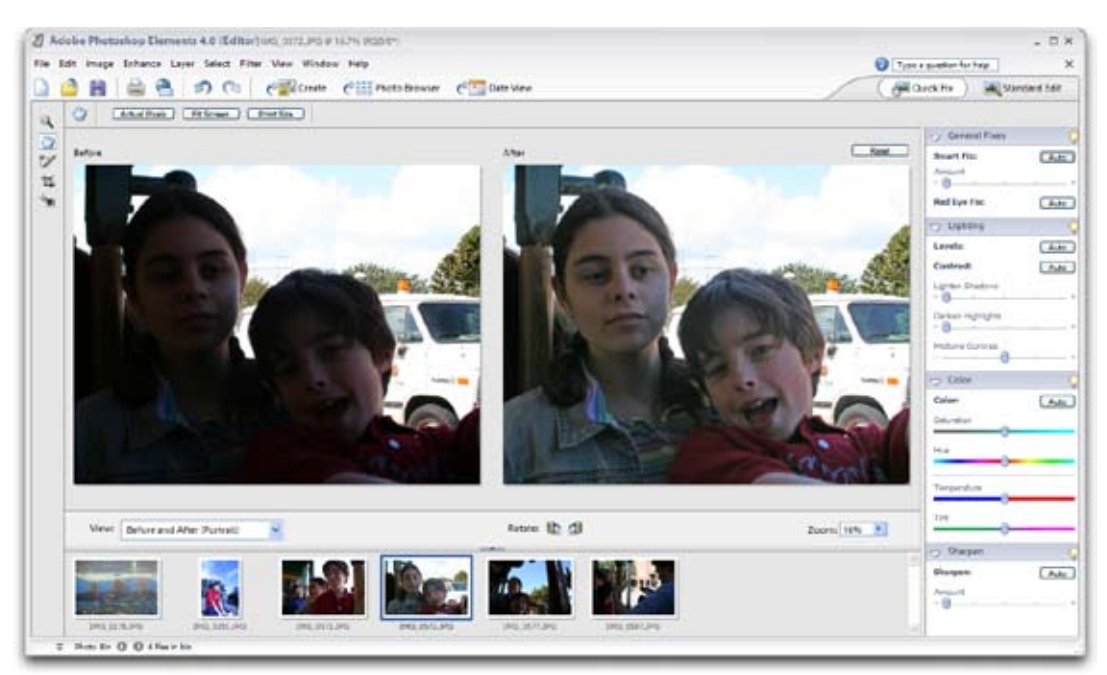

In der Schnellkorrektur können viele gängige Mängel auf Fotos schnell und komfortabel behoben werden.

#### **Automatische Entfernung roter Augen** *Neu*

Eine einfache Lösung für eines der häufigsten Probleme der Fotografie: Ein Klick auf die Schaltfläche *Rote Augen automatisch korrigieren*, und Photoshop Elements 4.0 findet und Befehl kann auch auf mehrere Bilder

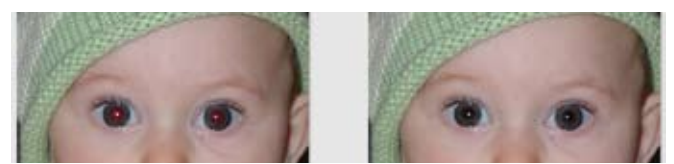

behebt rote Augen im Zielfoto. Der Durch Klick auf die Schaltfläche *Rote Augen automatisch korrigieren* wird der häufig auftretende Blitzeffekt sofort behoben.

im Foto-Browser gleichzeitig angewendet werden. Benötigt eine Aufnahme besondere Behandlung, aktivieren Sie das erweiterte Spezialwerkzeug <sup>+</sup>o in der Schnellkorrektur oder im Standard-Editor, und klicken Sie auf das betroffene Auge oder ziehen Sie ein Auswahlrechteck auf. Die Pupillengröße und der Verdunkelungsbetrag können individuell vorgegeben werden.

#### **Bestimmte Bildbereiche komfortabel anpassen** *Neu*

In der Regel ist es aufwändiger, eine Zielauswahl auf einem Foto zu erstellen, als die eigentliche Bearbeitung vorzunehmen. Mit dem neuen *Magischen Auswahlpinsel* wird nun auch die Auswahl wesentlich einfacher. Anstatt mit langer Kleinarbeit und unterschiedlichen Werkzeugtypen kommen Sie nun schneller zur gewünschten Markierung. Durch Ziehen mit der Maus über die Zielobjekte geben Sie dem *Magischen Auswahlpinsel* den Bereich vor. Das Werkzeug berechnet die Auswahl für Sie, die Sie bei Bedarf mit Optionen zur Feineinstellung perfekt machen können.

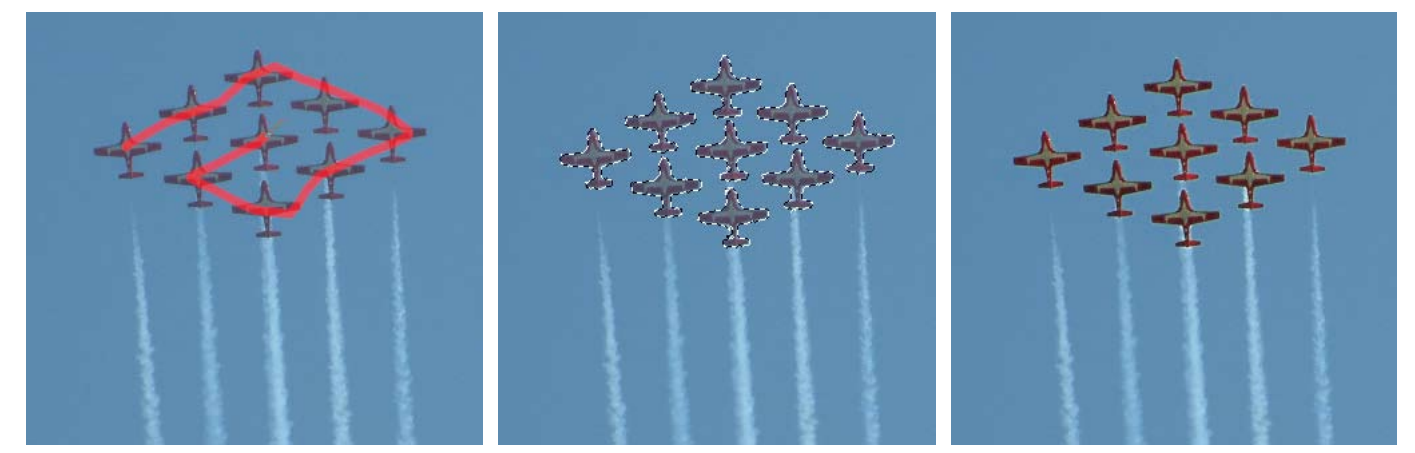

Links: Ziehen Sie mit dem *Magischen Auswahlpinsel* eine Linie über die Objekte, die Sie auswählen wollen. Mitte: Ohne lange Feinarbeit und Werkzeugwechsel werden die gewünschten Objekte sofort ausgewählt. Rechts: Ein Klick auf *Auto-Tonwertkorrektur* optimiert die Auswahl in einem Schritt.

#### Aspect Ratio: No Restriction No Restriction Ica Di  $2.5 \times 2$  in  $3.5 \times 5$  in  $4 \times 6$  in  $5 \times 5$  in i x 7 ir 8 x 10 in

Vorgaben für Freistellungen

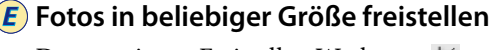

Das erweiterte Freistellen-Werkzeug  $\sharp$  verfügt über zusätzliche Vorgaben und bietet eine schnelle Anpassung des Seitenverhältnisses, so dass Sie Bilder leichter auf gängige Formate beschneiden können.

#### **Komplexere Bearbeitung im Standard-Editor**

Der Standard-Editor bietet Präzisionswerkzeuge, mit denen Sie auch komplexere Aufgaben ausführen können. Neue und verbesserte Funktionen sowie Ergänzungen an der Oberfläche machen die Arbeit an Fotos und mit Details einfacher und genauer.

#### **Naturgetreue Hauttöne** *Neu*

Bei Aufnahmen mit Menschen ist die naturgetreue Wiedergabe des Hauttons entscheidend. Mit Photoshop Elements 4.0 erzielen Sie ohne Aufwand realistische Hautfarben. Erweiterte Optionen machen die Korrektur noch präziser.

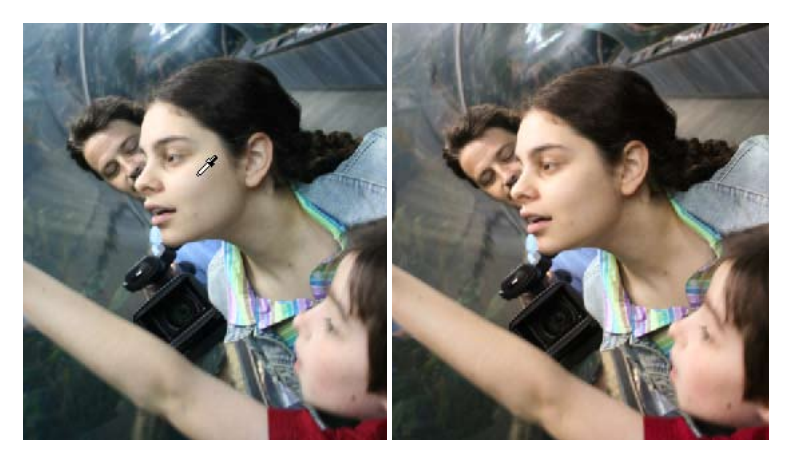

Mit dem neuen Werkzeug *Farbe für Hautton anpassen* lassen sich naturgetreue Hauttöne erzielen.

#### **Fotos begradigen**  *Neu*

Wenn beim Fotografieren der Blickwinkel nicht optimal war, genügt der Griff zum Ausrichten-Werkzeug  $\blacksquare$ , mit dem das betroffene Bild so gedreht wird, dass das Motiv eben dargestellt wird. Photoshop Elements 4.0 beschneidet dann das Foto, damit kein weißer Rand übrig bleibt, oder passt es in der Größe an, damit es vollständig angezeigt wird.

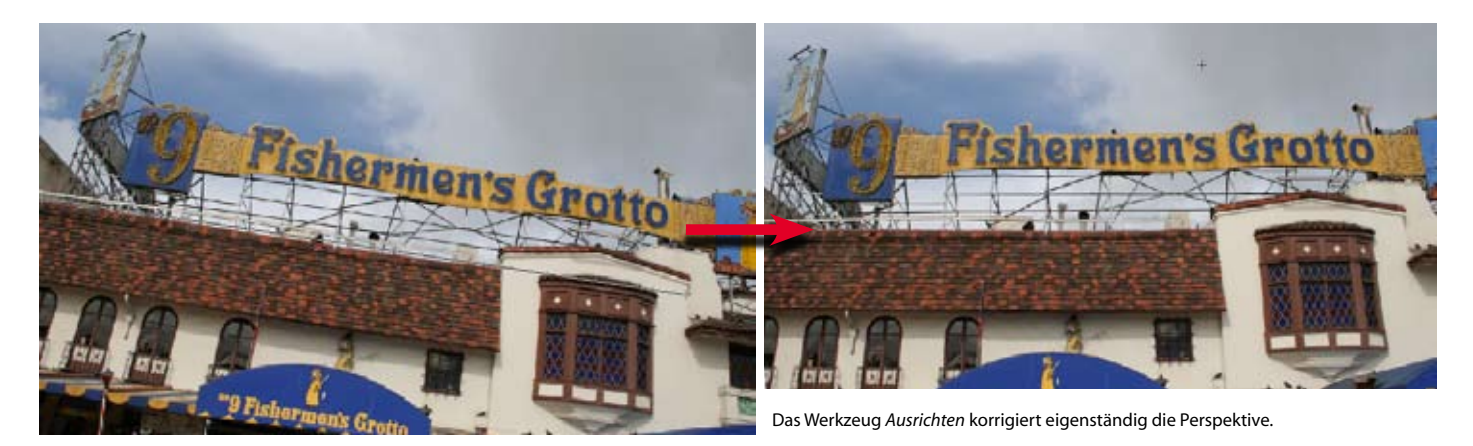

#### **Sofortreparatur-Pinsel und Reparatur-Pinsel**

Der Sofortreparatur-Pinsel et ist für die schnelle Korrektur kleiner Mängel wie Staub auf dem Objektiv gedacht. Bei auffälligeren Kratzern oder anderen Fehlern eignet sich der Reparatur-Pinsel  $\mathscr{P}$ . Damit können Sie selbst unerwünschte Objekte schnell aus einem Foto entfernen.

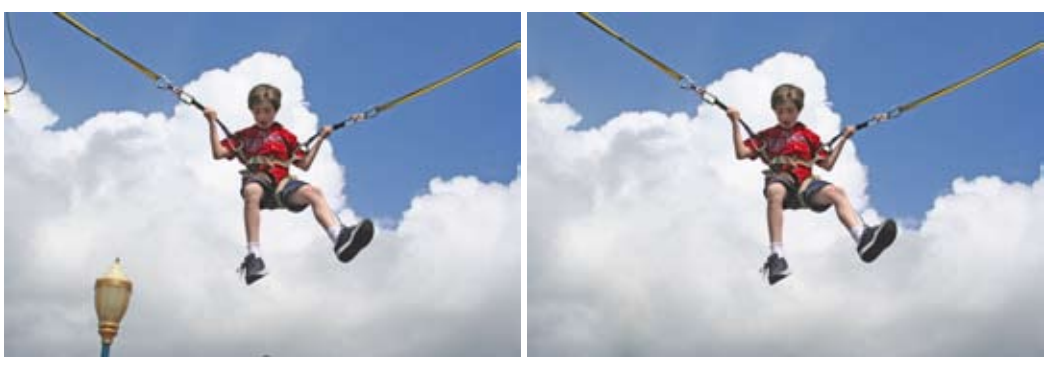

Der Sofortreparatur-Pinsel entfernt unerwünschte Objekte sowie Staub, Kratzer oder Knicke mit einem Klick.

#### **Erweiterte Unterstützung von Kamera-Rohdaten** *E*

Mit Camera Raw erzielen Sie bei jeder Aufnahme das optimale Ergebnis. Die von Profiwerkzeugen schon bekannte Möglichkeit, die Verarbeitung der Originaldaten zu steuern, erhält das "digitale Negativ". Dabei kommen speziell für Ihre Kamera (siehe Randspalte) konfigurierte Vorgaben zum Einsatz. Da Sie über Kontrollkästchen automatische Anpassungen vornehmen und Werte auch selbst vorgeben können (u. a. Konvertierung in das neue, universelle DNG-Format), haben Sie über jede Aufnahme die volle Kontrolle.

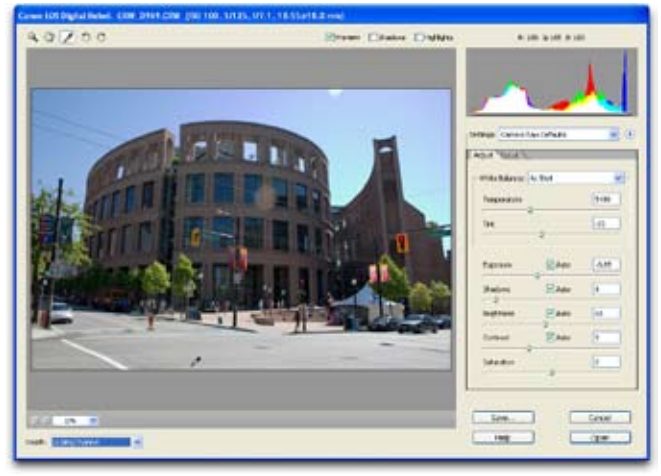

Rohdaten aus Digitalkameras können nun mit noch größerer Kontrolle verarbeitet werden.

#### **Unterstützte Kameras (Rohdaten)**

Adobe Camera Raw ist mit den meisten Digitalkameras kompatibel, u. a. mit Modellen von folgenden Herstellern:

- *Canon •*
- *Contax •*
- *Fujifilm •*
- *Kodak •*
- *Konica Minolta •*
- *Leaf •*
- *Leica •*
- *Nikon •*
- *Olympus •*
- *Panasonic •*
- Pentax
- *Sigma •*
- *Sony •*

Eine aktuelle Liste finden Sie im Web unter:

*http://www.adobe.de/ products/photoshop/ cameraraw.html*

# **Unterstützung von 16-Bit-Farbe** *E*

Dank Unterstützung von 16-Bit-Farbe in Kernfunktionen wie Rohdatenübertragung, Tonwerten, Tiefen/Lichtern und einigen Filtern erzielen Sie noch bessere Farbgebung und noch realistischere Bilder.

#### **Objekte ohne Aufwand isolieren** *Neu*

Um ein Objekt schnell und einfach von seinem Hintergrund zu lösen und seine Kanten unmittelbar zu schärfen, verfügt Photoshop Elements 4.0 über den Befehl *Magische Extrahierung,* der auch in komplexen, groben Bereichen präzise Ergebnisse liefert.

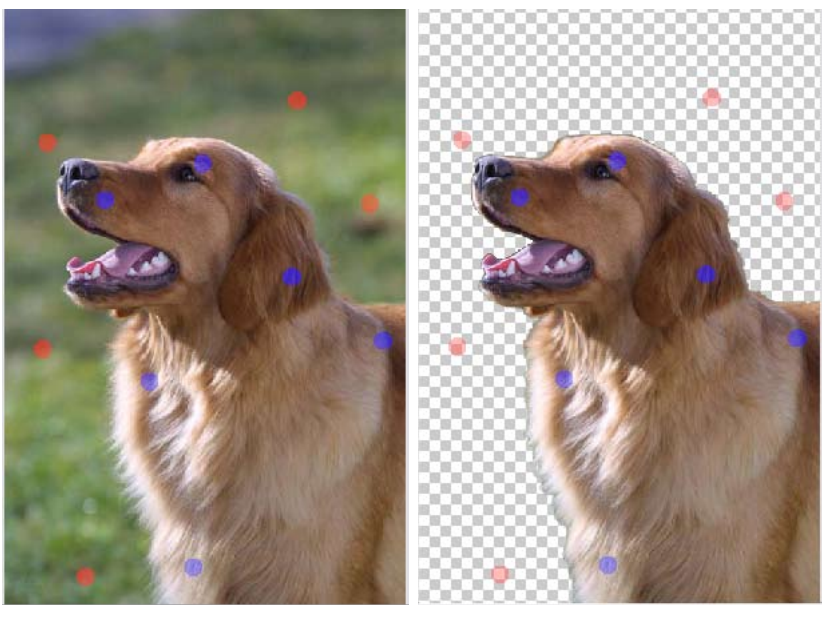

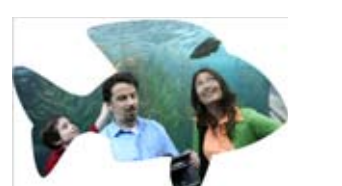

Mit dem Ausstechwerkzeug stanzen Sie Fotos in ausgefallene Formen.

Mit der *Magischen Extrahierung* genügen wenige Mausklicks, um ein Objekt von seinem Hintergrund zu trennen und für Collagen zu verwenden.

#### **Ausstechformen**

Fotos können mit dem Ausstecher in unterschiedliche Formen gestanzt werden. So machen Sie aus einfachen Bildformaten ansprechende Objekte.

#### **WYSIWYG-Schriftenmenü** *Neu*

Zu jeder Grußkarte oder Albumseite gehört die passende Schrift, die Sie mit dem neuen Schriftenmenü von Photoshop Elements 4.0 schneller finden. Das Menü zeigt das Aussehen jeder Schrift direkt an.

# *Kreatives Gestalten*

Mit Photoshop Elements 4.0 wird die Gestaltung von Albumseiten schneller und komfortabler, weil das Programm die richtigen Werkzeuge dafür hat: Magische Extrahierung, um Objekte von einem Hintergrund zu lösen, den Ausstecher zum Stanzen von Fotos in originelle Formen und dekorative Hintergründe sowie die Vorschau im Schriftenmenü für die Wahl der passenden Schriften.

| <b>Times New Roman</b><br>Regular<br>v<br>v | 12 pt<br>$a_{a}$<br>v |
|---------------------------------------------|-----------------------|
| O OCRAStd                                   | Sample                |
| $O$ OCRB                                    | Sample                |
| O Old English Text MT                       | Sample                |
| $\mathcal{O}$<br>Onyx                       | Sample                |
| O Orator Std                                | SAMPLE                |
| O Palace Script MT                          | Sample                |
| O Palatino Linotype                         | Sample                |
| O Papyrus                                   | Sample                |
| <b>O</b> Parade                             | Sample                |
| h<br>O Parchment                            | $S$ ample             |
| <b>Pepita MT</b><br>$\mathcal{O}$           | Sample                |
| $O$ Perpetua                                | Sample                |
| O Perpetua Titling MT                       | <b>SAMPLE</b>         |
| <b>Photoshop Large</b>                      | Sample                |
| <b>Photoshop Small</b>                      | Sample                |
| O Adobe Pi Std                              | ∜∨ଢ़=                 |
| <b>Placard Condensed</b><br>o               | Sample                |
| <b>Playbill</b><br>$\mathcal{O}$            | Sample                |
| <b>Poor Richard</b><br>$\Omega$             | Sample                |
| Tr.<br>Poornut                              | sample                |
| <b>Poplar Std</b><br>$\mathcal{O}$          | Sample                |
| <b>The Porky's</b>                          | Sample                |
| O Prestige Elite Std                        | Sample                |
| <b>Pristina</b><br>0                        | Sample                |
| Ŧþ.<br><b>Pussycat</b>                      | RAMDIA                |

Das Schriftenmenü zeigt zu jedem Schnitt eine Vorschau an.

#### **Schlecht belichtete Fotos optimieren**

Zu hell oder zu dunkel belichtete Bildbereiche lassen sich mit *Tiefen/Lichter* im Handumdrehen und ohne Auswirkungen auf den Bildhintergrund berichtigen. Für noch mehr Kontrolle über die Belichtung können sogar Mitteltöne separat justiert werden.

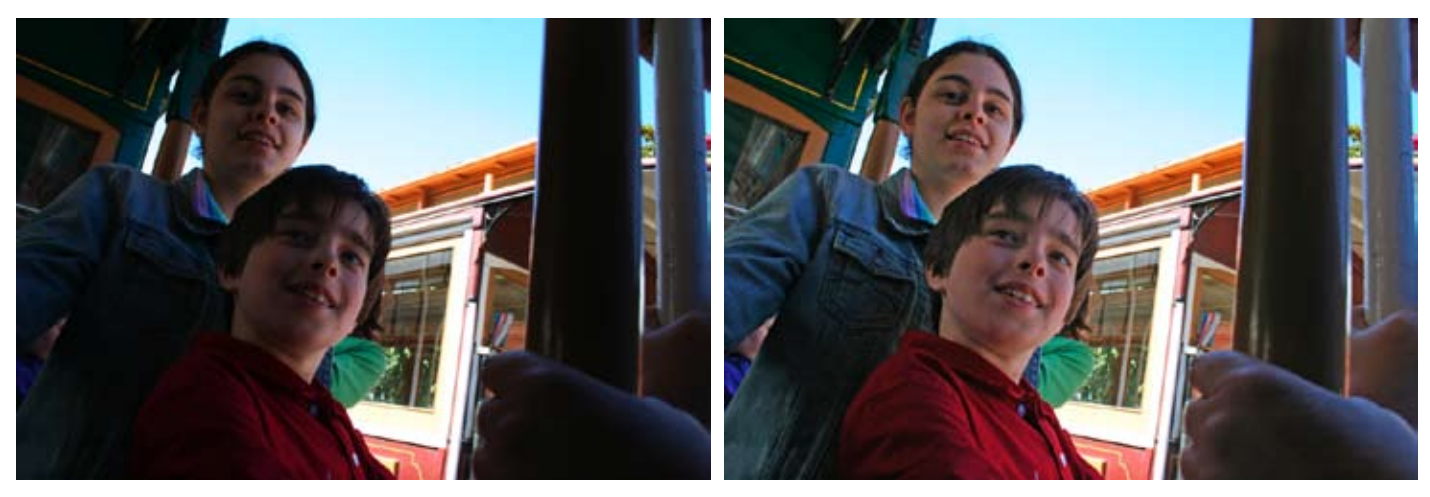

*Tiefen/Lichter* betont Details in unterbelichteten Bereichen einer Aufnahme, ohne dabei den gut belichteten Teil zu beeinflussen.

**Ideal für Handyund Web-Fotos**

#### **Störungen reduzieren** *E*

Aufnahmen bei schlechtem Licht oder mit hohen ISO/ASA-Werten können Farb- oder Pixelverzerrungen hervorrufen. Mit dem neuen Filter zur Entfernung von Rauschen in Photoshop Elements 4.0 lassen sich derartige Fotos erheblich aufbessern. Er entfernt darüber hinaus Artefakte in JPEG-Bildern mit niedriger Auflösung, die von Mobiltelefonen und einigen Videokameras stammen.

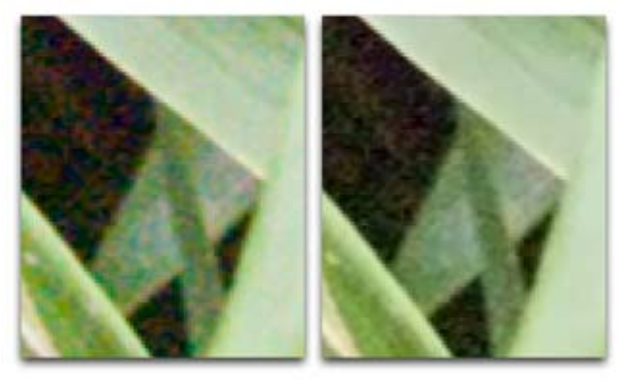

Bei extremer Vergrößerung sind die Farbstörungen auf einem Bild mit hohem ISO-Wert deutlich zu erkennen (links). Das Werkzeug *Störung reduzieren*  optimiert das Bild, ohne es zu verwischen (rechts).

#### **Stufenlose Panoramabilder**

Die erweiterte Photomerge®-Funktion ermöglicht den Erhalt der einzelnen Aufnahmen auf separaten Ebenen, nachdem sie zu einem nahtlosen Panoramabild zusammengefügt wurden.

#### **Fotofilter**

Zum Simulieren von Effekten durch Blendenfilter können Sie in Photoshop Elements 4.0 mit Einstellungsebenen die Farbtönung von Fotos ändern.

#### **Fotos mit dem gewissen Etwas**

Experimentieren Sie ohne Einschränkungen in der Filtergalerie und den darin enthaltenen Spezialeffekten mit großen Live-Voransichten. Effekte lassen sich in beliebiger Zahl und Reihenfolge kombinieren.

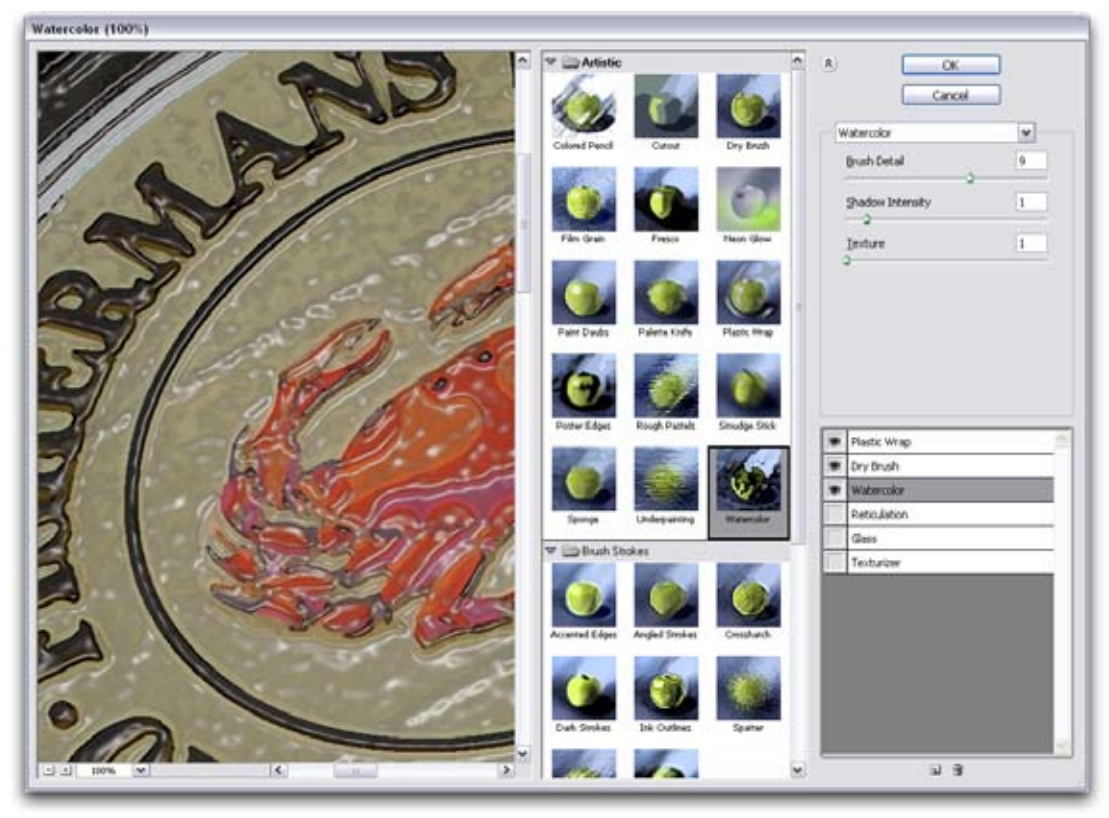

Mit der Filtergalerie können Sie die große Auswahl an Spezialeffekten in beliebiger Kombination einsetzen.

#### **Anspruchsvolle Bildbearbeitung leicht gemacht** *Neu*

Photoshop Elements 4.0 richtet sich nach Ihrem Kenntnisstand: Als Einsteiger wie auch Fortgeschrittener profitieren Sie von einer Arbeitsumgebung, die Aufgaben rund um Bildoptimierung und Gestaltung einfach macht. Dank umfassenderer Kontrolle über mehrere Ebenen wird zum Beispiel die Arbeit mit Ebenen komfortabler: Durch Klicken bei gedrückter Umschalttaste können Sie in der Ebenen-Palette oder auf dem Bild mehrere Ebenen auswählen.

#### **Präzise Farbanpassung**

In der permanent verfügbaren Histogramm-Palette haben Sie den Überblick über den gesamten Farbbereich Ihrer Bilder in einzelnen Kanälen oder als Composite und können so Farben und Tonwerte optimal angleichen.

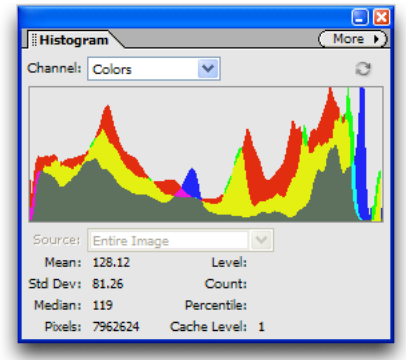

#### **Bilder auf unterhaltsame Art präsentieren**

Nach der Bearbeitung mit Adobe Photoshop Elements 4.0 können Sie Fotos in beeindruckenden Diashows, auf Grußkarten und sogar in hochwertigen Bildbänden in Szene setzen. Weitere Möglichkeiten sind die Bestellung von Abzügen, Bildpakete mit stilvollen, individuell anpassbaren Vorlagen für den Ausdruck und der Versand von thematisch gestalteten Foto-Mails.

#### **Mit einer dynamischen Präsentation unterhalten** *E*

In Photoshop Elements 4.0 genügen schon ein paar Mausklicks, um eine Gruppe von Fotos zu einer originellen, dynamischen Diashow zusammenzustellen. Schwenk- und Zoom-Effekte, Clipart, Bildunterschriften, Musik, Erzähltext und Übergänge machen daraus eine echte Fotoschau. Während der Zusammenstellung können Sie an einzelnen Fotos Änderungen vornehmen. Vorgeführt werden kann das Endprodukt dann am Bildschirm oder auf einem Fernseher.

- Die Reihenfolge der Fotos lässt sich per Drag-and-Drop umstellen. •
- Mit Schwenks und Zooms bringen Sie Bewegung in Ihre Fotos. •
- Über 80 direkt einsetzbare Übergänge sorgen für Abwechslung. •
- Ein Begleitkommentar lässt sich aufzeichnen und für die Wiederverwendung speichern. •
- Für Text gibt es neue Schatteneffekte. •
- Sie können Clipart hinzufügen, zum Beispiel für Bildunterschriften oder Sprechblasen. •
- Fotos lassen sich im Handumdrehen in Sepia- oder Schwarzweiß-Aufnahmen verwandeln. •
- Bei Bedarf können Sie direkt bei der Zusammenstellung der Diashow Bilder nachbearbeiten. •
- Sie können mehrere Songs als musikalische Untermalung hinzufügen und dabei präzise Startund Endpunkte beim Abspielen festlegen.
- Die fertige Show lässt sich auf einem Fernseher, als Video-CD oder über ein Heimnetzwerk\* betrachten.
- Wenn Sie Ihre Präsentation auf DVD festhalten möchten, senden Sie die Daten einfach an Adobe Premiere Elements 2.0 (separat erhältlich).

(\*erfordert Microsoft Windows XP Media Center Edition 2005)

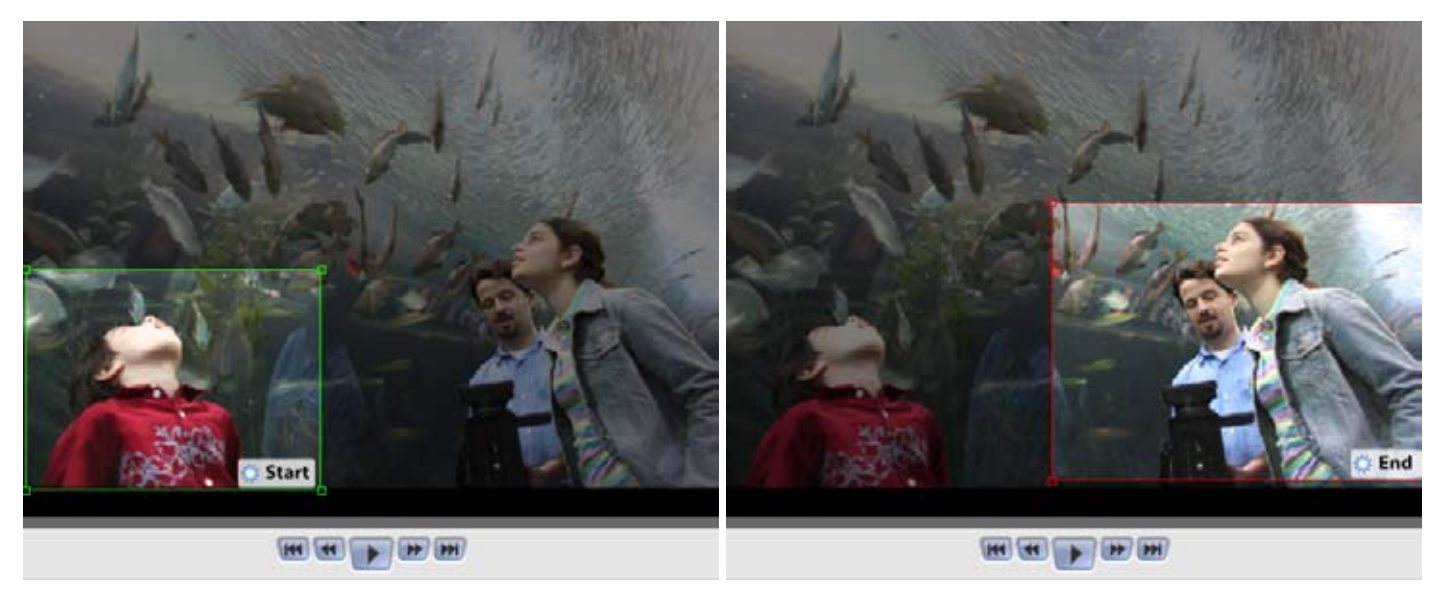

Mit dynamischen Präsentationen, die in wenigen Minuten erstellt sind, können Sie Ihr Publikum in Staunen versetzen. Ohne Aufwand lassen sich Schwenk- und Zoom-Effekte mit Start- und Endpunkten hinzufügen.

#### **Online-Bestellung von Abzügen**

Wenn Sie Abzüge mit Kodak-Qualität bestellen möchten, markieren Sie einfach die Bilder im Foto-Browser, und klicken Sie dann auf *Abzüge bestellen*. Die Prints kommen nach einem einfachen Online-Bestellvorgang zu Ihnen nach Hause. Photoshop Elements 4.0 übernimmt dabei das Hochladen der Dateien auf den Server, so dass Sie bequem an hochwertige Ausdrucke Ihrer Fotos herankommen.

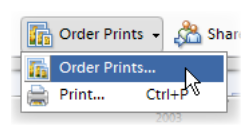

#### **Persönliche Foto-Mails** *E*

Verwandeln Sie Fotos in Kunstwerke. Anstatt Bilder nur an eine gewöhnliche E-Mail anzuhängen, können Sie sie mit speziellen Layouts für Geburtstage, Sportveranstaltungen, Ferien u. a. schmücken. Die zahlreichen Vorlagen können Sie anpassen und mit Text befüllen. Photoshop Elements 4.0 platziert dann die gewählten Bilder für den Versand optimiert direkt in der E-Mail-Nachricht. Der erweiterte, intuitive Erstellungsprozess erlaubt auch das Hinzufügen von Bildunterschriften direkt im Fenster *Foto-Mail*.

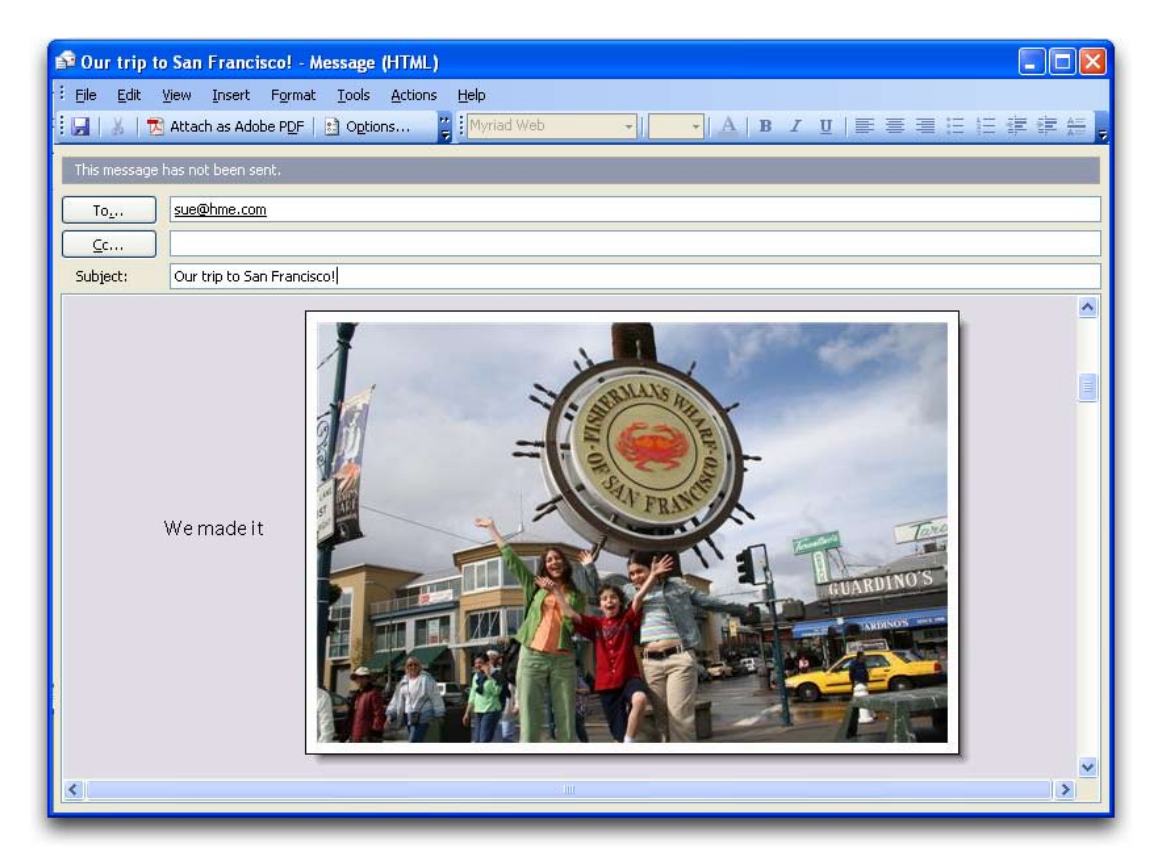

#### **Dekorativer Desktop-Hintergrund** *E*

Mit einem Klick dekoriert Photoshop Elements 4.0 Ihren Desktop-Hintergrund mit Bildern, die Sie vorher ausgewählt haben.

#### **Kalender, Grußkarten und mehr**

Mit Photoshop Elements 4.0 können Sie Bilder vielfältig einsetzen: Aus einer großen Auswahl an professionell gestalteten Vorlagen können Sie kreative Projekte umsetzen, mit denen Sie beim Betrachter die gewünschte Wirkung erzielen.

- **Wandkalender** Geben Sie den Zeitrahmen **•** und die Bilder vor, Photoshop Elements 4.0 kümmert sich um den Rest.
- **Grußkarten** Zur Verfügung stehen Mottos **•** und Stile für zahlreiche Anlässe. Wählen Sie einfach die Fotos aus und ändern Sie den Text nach Wunsch.

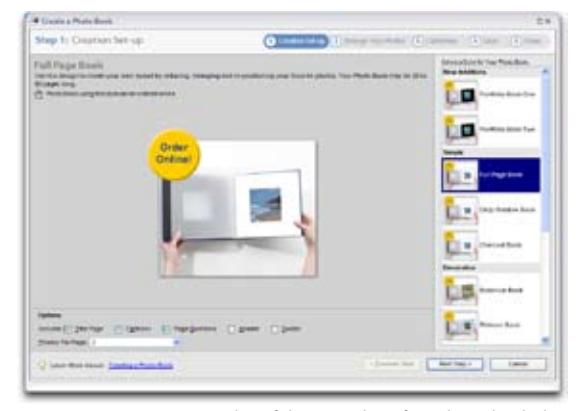

Das Fenster *Kreation einrichten* führt Sie Schritt für Schritt durch den **Prozess** 

- **Fotoalben** Drucken Sie Seiten aus, die Sie für vorhandene oder auch neue Fotoalben verwenden **•** können.
- **Web-Fotogalerien** Auf Grundlage einer Vorlage können Sie alle für Ihren Web-Auftritt benötigten **•** Dateien erstellen.

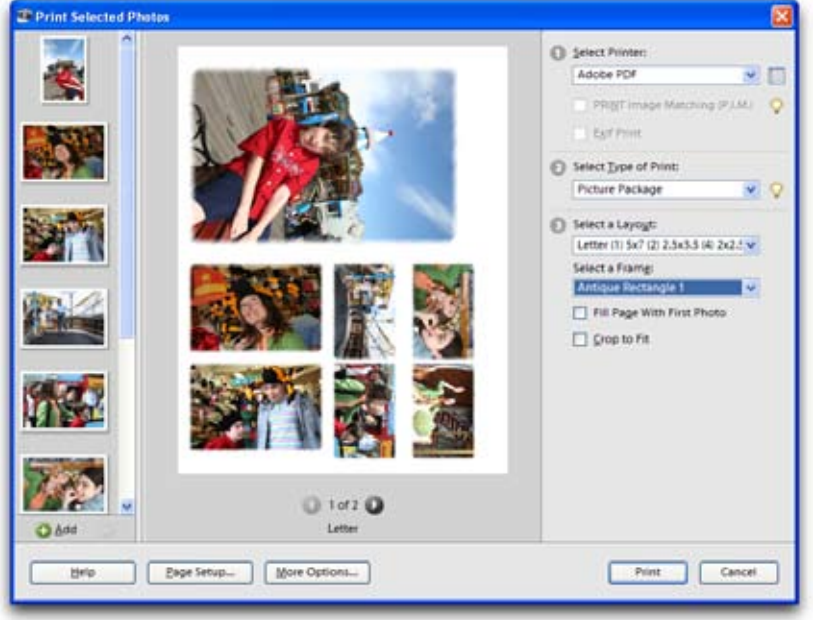

#### **Drucken mit Stil**

Um teures Fotopapier sparsam einzusetzen, können Sie beim Druck das Layout selbst bestimmen. Drucken Sie einzelne oder mehrere Bilder pro Seite, in unterschiedlichen Größen sowie mit Rahmen oder Umrandungen. Sie können auch einen Kontaktabzug als Schnellüberblick für eine neue digitale "Rolle" oder selbst gestaltete Etiketten mit Ihren Lieblingsfotos erstellen.

Mit kreativen Bildpaketen können Sie teures Fotopapier optimal nutzen.

#### **Vielfältige Ausgabeoptionen** *E*

**TV** Brennen Sie Fotokreationen als Video-CD mit Menü, um Diashows mit Hilfe von DVD-Spielern auf Fernsehapparaten zeigen zu können.

**Handhelds und Mobiltelefone** Fotos können Sie auf Palm OS®-Handhelds vorführen sowie direkt an bestimmte Mobiltelefone senden.

#### **Adobe PDF** *E*

Speichern Sie Fotos sowie Alben und andere Kreationen im Adobe PDF-Format mit Übergängen, Musik und optischen Effekten. Weil dabei das universelle Adobe PDF-Format zugrunde liegt, genügt zur Betrachtung der kostenlose Adobe Reader®, der im Web unter www.adobe.de heruntergeladen werden kann.

#### **Fotos in Videoprojekten einsetzen** *E*

Digitale Fotos für Videoprojekte: Über einen einfachen Menübefehl in Photoshop Elements 4.0 können Sie eine beliebige Zahl an Aufnahmen direkt an die Zeitleiste von Premiere Elements 2.0 übergeben. Dort können Sie dann für Videoprojekte oder dynamische Diashows mit Videoüberblendungen und Ton verwendet werden. Sind beide Produkte installiert, lassen sich außerdem Fotopräsentationen auf DVD brennen.

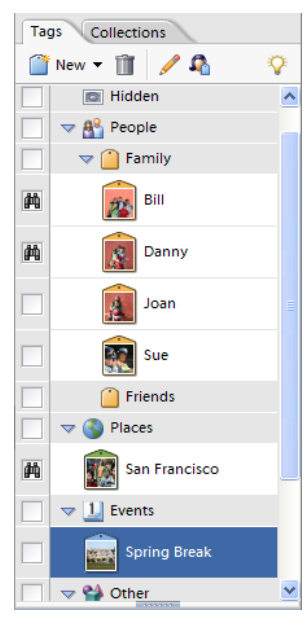

Die Palette für Stichwort-Tags

### **Aufnahmen effizient suchen**

Ungeachtet der Größe Ihres Bestands oder des Ablageortes einzelner Dateien findet Adobe Photoshop Elements 4.0 die gewünschten Fotos schnell und ohne Aufwand für Sie.

#### **Visuelle Stichwort-Tags**

Schon ein Klick genügt, und schon werden nur Fotos angezeigt, die eine bestimmte Person oder einen bestimmten Ort zeigen. Die Stichwort-Tags in Photoshop Elements 4.0 sind wie Etiketten, die Ihnen die Suche nach den gewünschten Aufnahmen wesentlich erleichtern. Selbst die Filterung mit dem Operator *Nicht* ist möglich, etwa Fotos mit Person A und B, aber nicht mit Person C.

Stichwort-Tags sind genauso einfach in der Erstellung wie in der Anwendung. Ein Klick erzeugt ein Tag, per Drag-and-Drop wird das Tag beliebig vielen Fotos zugewiesen. Mit ein paar weiteren Klicks können Sie den Namen, das Symbol oder die Position vorhandener Tags ändern. Durch das Tagging lassen sich Fotos komfortabel bestimmten Kategorien zuordnen, zum Beispiel "Familie". Und denjenigen Freunden und Verwandten von Ihnen, die ebenfalls über Photoshop Elements 4.0 verfügen, können Sie Fotos inklusive Tags zusenden oder auch nur Ihre Tags, damit sie sie nicht neu erstellen müssen.

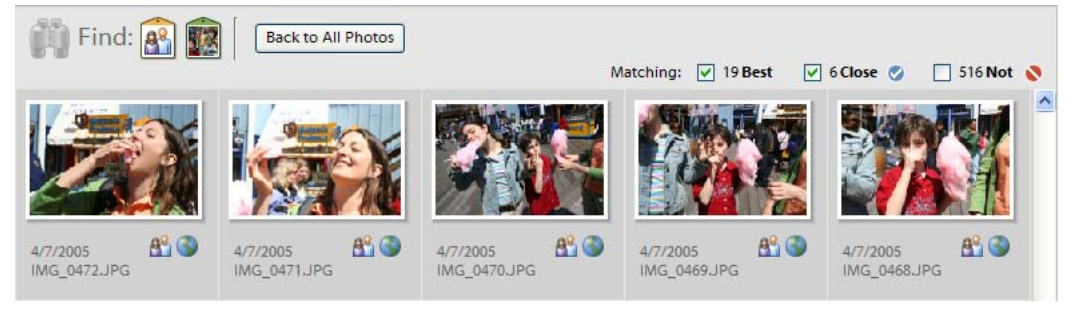

Mit Tags finden Sie mit wenigen Klicks die gesuchen Fotos: je mehr Tags, desto enger der Suchbereich; je weniger Tags, desto größer die Trefferzahl.

#### **Schnelle Suche nach bestimmten Personen**

Da auf dem Großteil von Fotos Menschen abgebildet sind, ist die Suche nach einer bestimmten Person oft aufwändig. Photoshop Elements 4.0 durchsucht Ihren Bestand und listet Miniaturen der gefundenen Gesichter in einem separaten Fenster auf. Zeigt ein Bild drei Personen, werden drei Miniaturen angezeigt. Wählen Sie aus der Liste die gesuchte Person, und vergeben Sie den passenden Tag.

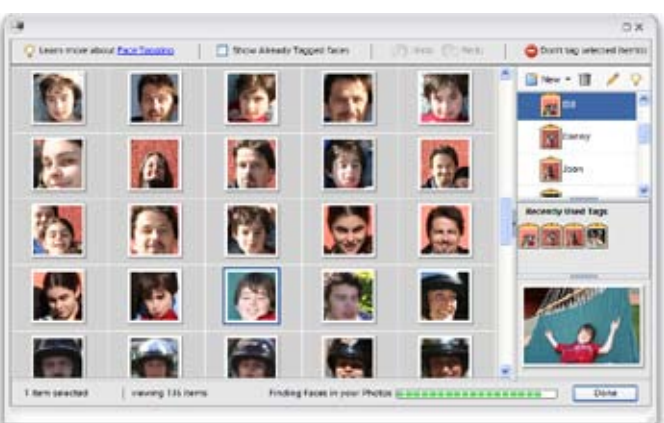

# **Fotos in Sammlungen zusammentragen** *E*

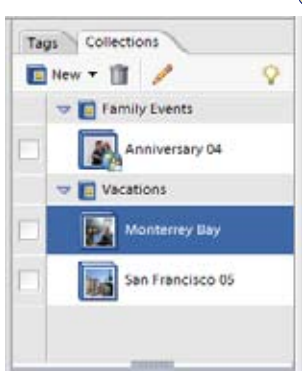

Die Palette für Sammlungen

#### Stichwort-Tags sind ein praktisches Instrument, um den Fotobestand rasch filtern zu können. Mit Sammlungen haben Sie die Möglichkeit, in Photoshop Elements 4.0 Bilder ungeachtet ihrer Etikettierung zu virtuellen Fotoalben zusammenzustellen und diese zu speichern. So haben Sie zum Beispiel sämtliche Bilder Ihres letzten Urlaubs mit passenden Tags versehen, brauchen aber für eine Sammlung die schönsten zehn davon. Tags sind in erster Linie dazu da, Fotos schnell aufzufinden, Sammlungen sind vorrangig für deren Präsentation gedacht. Sie lassen sich auch in Gruppen zusammenfassen und bilden damit das virtuelle Regal, in dem Sie Ihre Fotoalben aufbewahren.

Sammlungen eignen sich außerdem als Zwischenlager für solche Aufnahmen, die für kreative Projekte vorgesehen sind. So haben Sie sie griffbereit an einem Ort, wenn Sie eine Diashow, einen Bildband oder andere Kreationen angehen möchten.

San Francisco 05 Back to All Photos E 4/7/2005<br>IMG 0568JPG 圖 4/7/2005 4/7/2005 4/7/2005 4/7/2005 4/7/2005 IMG\_0625.JPG IMG 0588.JPG IMG 0533.JPG IMG 0476JPG IMG 0730 co.

Sammlungen sind die ideale Grundlage für virtuelle Fotoalben. Die Zahl der Sammlungen ist unbegrenzt, und Sie brauchen sich keine Gedanken über Platzmangel machen.

#### **Metadaten-Suche**

Photoshop Elements 4.0 ermöglicht die Suche anhand von Metadaten, unter anderem:

- *Dateiname •*
- *Kamerahersteller •*
- *Kameramodell •*
- *Bildunterschrift •*
- *Pixelbreite •*
- *Pixelhöhe •*
- *Dateigröße •*
- *Megapixel-Wert •*
- *Autor •*
- *Verschlusszeit •*
- *Blendenwert/-einstellung •*
- *Belichtungskompensierung •*
- *ISO-Geschwindigkeit •*
- *Brennweite •*
- *Blitzstatus •*
- *Format •*
- *Notizen •*
- *Dateityp •*
- *Medientyp •*
- *Tags •*

*Hinweis: Welche Metadaten zu einem Foto gespeichert werden, hängt von der verwendeten Kamera ab.*

#### **Fotos immer griffbereit** *E*

Der Foto-Browser bietet eine Fülle an Funktionen, die Ihnen die Organisation und Betrachtung Ihres wachsenden Bestandes erleichtern:

- **Zeitleiste** Mit der Zeitleiste können Sie den Anzeigebereich auf einen bestimmten Zeitrahmen **•** eingrenzen oder auch direkt zu Aufnahmen aus einem bestimmten Monat springen.
- **Datumsansicht** Mit der Datumsansicht können Sie gezielt die Fotos aufrufen, die Sie zu einem bestimmten Zeitpunkt gemacht haben, zum Beispiel auf einer Hochzeit oder einer Reise. **•**
- **Metadaten** Ihre Kamera speichert zahlreiche Informationen über jede Aufnahme, die Sie machen. Jetzt können Sie nach sämtlichen Bildern suchen, die mit Blitz, einer bestimmten Verschlusszeit, einem bestimmten Modell oder anderen Merkmalen aufgenommen wurden. **•** *Neu*
- **Medientyp** Im Foto-Browser können Sie Ihren Bestand nach Medientyp (Video, Audio, mehrsei-**•** *E* tige Adobe PDFs) filtern und in der Vorschau betrachten.
- **Ablageort von Ordnern** Dieser Modus zeigt Fotos nach Ablageort der zugehörigen Quelldatei an. **•** *E* Von hier aus können Sie Fotodateien durch Ziehen der Miniaturen verschieben.
	- **Verwendungsart** Photoshop Elements 4.0 registriert, wie Sie Ihre Fotos verwenden, und zeigt diese Informationen per Menübefehl an. So behalten Sie stets im Blick, welche Bilder Sie wem geschickt oder für welche Kreation eingesetzt haben. **•**
	- **Optische Ähnlichkeit** Auf Grundlage eines von Ihnen gewählten Fotos lässt sich der Bestand auch nach Aufnahmen mit ähnlichen Kriterien filtern, u. a. Farbgebung, Form oder Muster. So können Sie zum Beispiel die Fotos schneller finden, die Sie an einem Ort oder zu einer bestimmten Tageszeit gemacht haben. **•**
	- **Stapelimport** Dieser Modus zeigt Importe von Bilddateien nach Gruppen an. Da der Import als Quelle meist eine Digitalkamera hat, sind hier die digitalen "Filmrollen" das Kriterium für die Sortierung. **•**

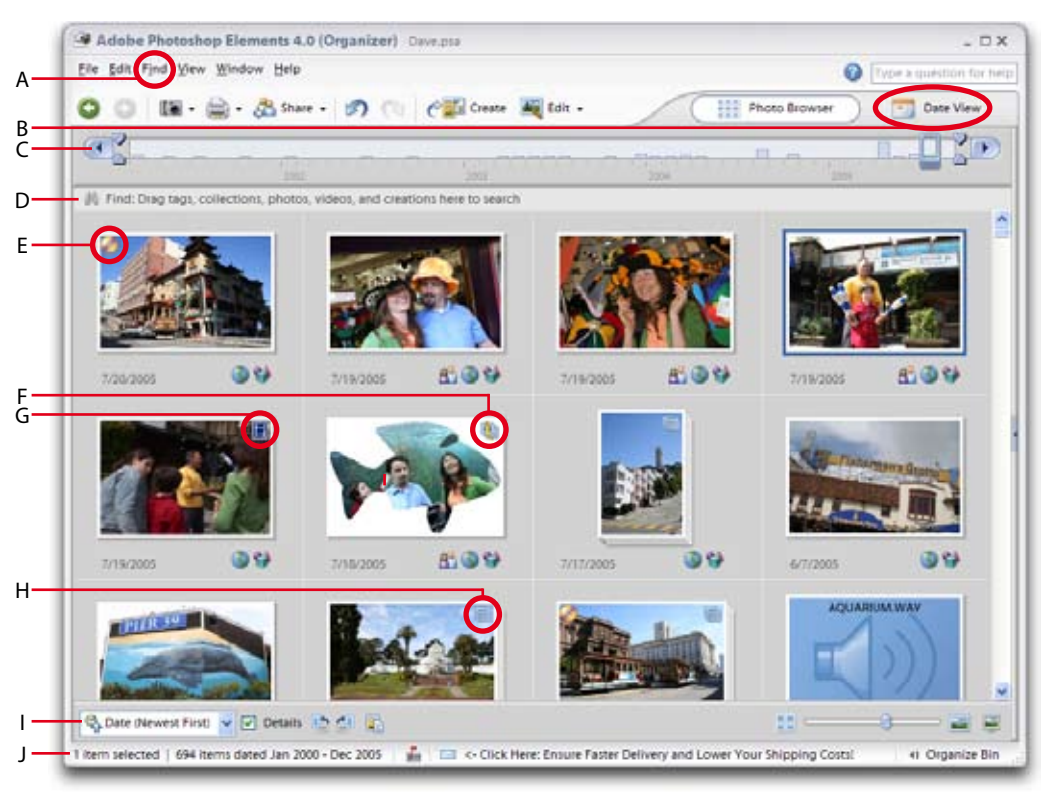

Mit seinen flexiblen Suchmethoden erleichtert der Foto-Browser die Suche nach Fotos:

- **A** Suche nach Verwendung, ähnlicher Farbgebung, Fehlen von Tags u. a. im Menü *Finden*
- **B** Zeitliche Eingrenzung über die Datumsansicht
- **C** Eingrenzung des Zeitraums oder Anzeige eines bestimmten Monats über die Zeitleiste
- **D** Vorgabe von Kriterien wie Tags und Sammlungen durch Ziehen in den Zielsuchbereich<br>E Das CD-Symbol kennzeichnet Bilder, die auf Wechseldatenträgern liegen
- **E** Das CD-Symbol kennzeichnet Bilder, die auf Wechseldatenträgern liegen
- **F** Das Versionssatz-Symbol gibt an, dass das gezeigte Foto in mehr als einer Version vorliegt
- **G** Das Filmstreifen-Symbol kennzeichnet Videosequenzen, die Sie im Foto-Browser abspielen können
- **H** Das Stapel-Symbol zeigt an, dass sich hinter einer Miniatur mehr als ein Foto verbirgt
- **I** Über ein Listenfeld können Sie die Sortierung der Fotos ändern (u. a. nach Datum oder Ordner)
- **J** Die Statuszeile gibt Informationen über Zeitraum, Gesamtzahl und markierte Aufnahmen

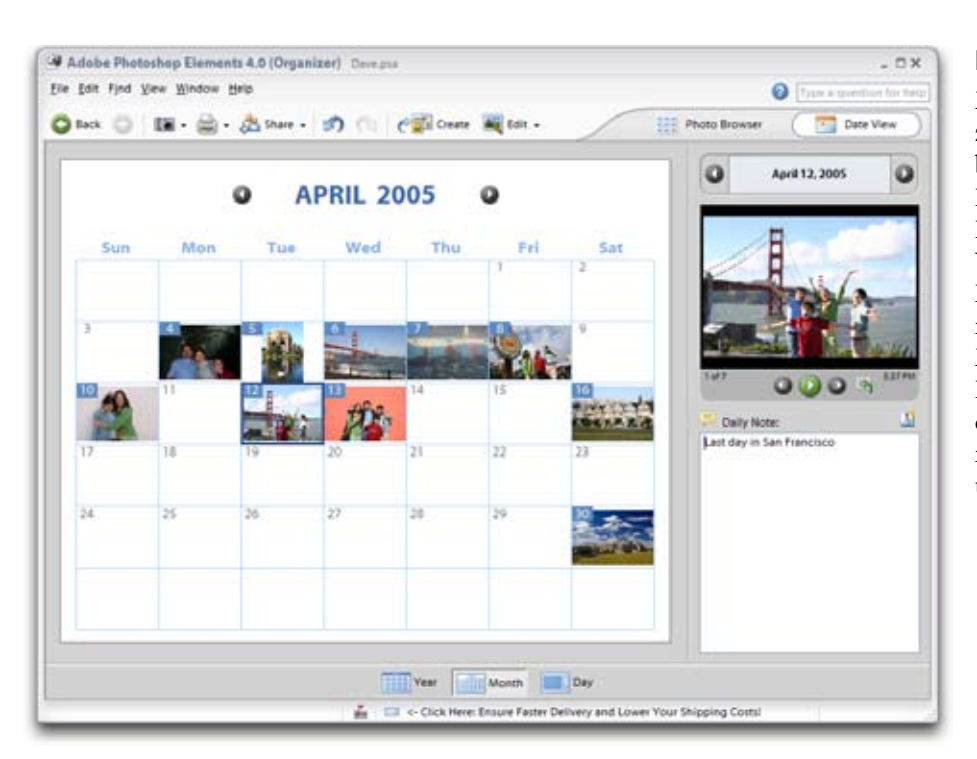

#### **Nach besonderen Tagen sortieren**

Mit der Datumsansicht können Sie gezielt die Fotos aufrufen, die Sie zu einem bestimmten Zeitpunkt gemacht haben. Der Kalender ermöglicht übersichtliches Blättern nach Tag, Woche oder Monat. Wenn Sie sich das Datum von wichtigen Ereignissen wie Familienfesten leichter merken können, haben Sie hierüber die Möglichkeit, zugehörige Bilder direkt als Diashow anzuschauen. Mit Notizen für einzelne Tage und Ereignisetiketten können Sie außerdem Geburtstage, Urlaube u. Ä. kennzeichnen.

#### Systemanforderungen\*

- *Windows*
- Intel® Centrino®, Pentium® III oder 4 (oder kompatibler Prozessor) mit mindestens 800 MHz
- Microsoft® Windows XP mit Service Pack 2 oder Windows XP Media Center Edition 2005 • 256 MB RAM
- (512 MB empfohlen) • 800 MB freier Festplatten-
- speicher • Farbmonitor mit 16-Bit-
- Grafikkarte • 1024 x 768 Punkt Monitor-
- auflösung
- Mit Microsoft DirectX 9 kompatibler Grafikkartentreiber
- CD-ROM-Laufwerk
- Für Handhelds: Palm OS® 4.0, 4.1 oder 5.0 und Palm Desktop 4.0 oder 4.01

#### Kompatible Dateiformate JPEG, TIFF, PSD, PDF, BMP, GIF u. a.

\*Änderungen bis zur Produktauslieferung vorbehalten.

# **Sichere Aufbewahrung**

Je größer Ihr Bestand wird, desto wichtiger ist eine einfache und dennoch zuverlässige Möglichkeit, die Fotos vor Systemabstürzen, Feuer, Diebstahl und anderen Risiken zu schützen. Mit Adobe Photoshop Elements 4.0 erfolgt die Produktion von Sicherungskopien für Fotos, Kreationen und selbst des kompletten Bestands einfach per Mausklick. Berücksichtigt werden dabei auch Stichwort-Tags, Sammlungen und Verwendungsprotokolle. Als Zielmedium für die Backups kommen CDs, DVDs, Festplatten und Wechseldatenträger in Frage. Des Weiteren ist die schnelle und bequeme Übertragung sämtlicher Daten auf einen anderen Rechner möglich.

# **Hilfe nach Bedarf**

Das Angebot an Hilfestellungen wurde in Adobe Photoshop Elements 4.0 so optimiert, dass Sie noch schneller auf die von Ihnen benötigten Ressourcen zugreifen können.

- **Voll durchsuchbare, flexible Hilfe** Die Programmhilfe beantwortet Ihre Fragen punktgenau und bietet Zugang zu integrierten Antworten und Online-Quellen. Suchen ist mit Platzhalterzeichen möglich, und Trefferlisten werden automatisch nach Themen geordnet. **•**
- **Direktverknüpfung zu Tipps** Text in Werkzeugtipps ist nun direkt mit relevanten Seiten aus der Programmhilfe verknüpft. **•**

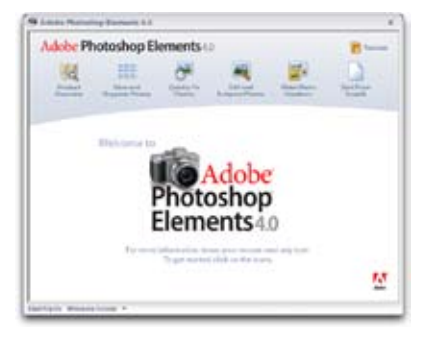

- **Schritt-für-Schritt-Anleitungen** Sie vermitteln anschaulich und prägnant die wichtigsten Funkti-**•** onen und Techniken der Bildbearbeitung allgemein und von Photoshop Elements 4.0 konkret.
- **Willkommen-Bildschirm** Dieser Bildschirm stellt übersichtlich alle wichtigen Arbeitsbereiche sowie integrierten Hilfsmittel bereit, u. a. einen Überblick über das Produkt und Übungen. **•**

# **Adobe Photoshop Elements 4.0** *plus* **Adobe Premiere Elements 2.0** *Neu*

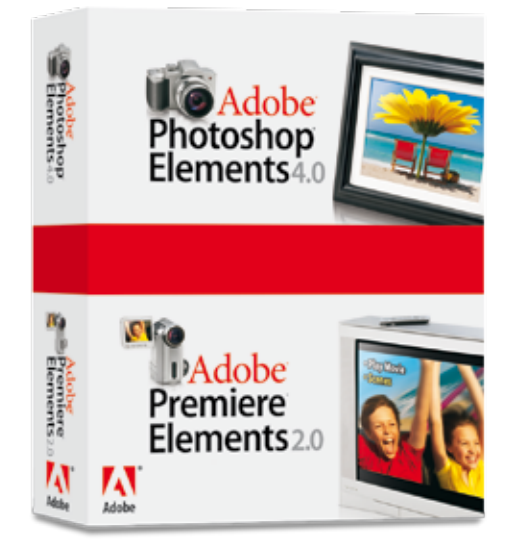

Adobe Photoshop Elements 4.0 *plus* Adobe Premiere Elements 2.0 ist das leistungsstarke Software-Duo für Bild- und Videobearbeitung. Optimieren, verwalten und präsentieren Sie Ihre Digitalfotos mit Photoshop Elements 4.0. Für einen einfachen und professionellen Videoschnitt und die DVD-Erstellung steht Premiere Elements 2.0 bereit. Öffnen Sie Vorlagen für DVD-Menüs aus Premiere Elements 2.0 zur raschen Bearbeitung in Photoshop Elements 4.0, oder erstellen Sie eigene Vorlagen zur Verwendung in zukünftigen Projekten. Nutzen Sie die kreativen Möglichkeiten für die Integration von Fotos in Videos oder einzelner Video-Standbilder in Foto-Collagen, oder stellen Sie Bilder als Diashow auf DVD zusammen. Adobe Photoshop Elements 4.0 *plus* Adobe Premiere Elements 2.0 ist im Paket günstiger als der Einzelkauf der beiden Produkte.

# Über Adobe Systems

Adobe Systems hilft Menschen und Organisationen, besser miteinander zu kommunizieren. Adobe entwickelt Plattformen für die digitale Bearbeitung von Foto und Video, für Design und Publishing sowie für intelligente Dokumente. Die Lösungen werden von Privatanwendern, Kreativprofis und Unternehmen eingesetzt. Im vergangenen Geschäftsjahr hat Adobe einen Umsatz von mehr als 1,6 Milliarden US-Dollar erwirtschaftet.

Adobe Systems GmbH Georg-Brauchle-Ring 56/58 D-80992 München **Adobe Systems (Schweiz) GmbH**<br>World Trade Center Leutschenbachstrasse 95 CH-8050 Zürich World Wide Web *www.adobe.de www.adobe.at www.adobe.ch www.adobe.com*

Adobe, das Adobe-Logo, InDesign, Photomerge, Photoshop, Premiere und Reader sind entweder eingetragene Marken oder Marken von Adobe Systems Incorporated in den USA<br>und/oder anderen Ländern.Intel, Pentium und Pentium 4 sind Windows und Windows XP sind eingetragene Marken oder Marken der Microsoft Corporation in den USA und/oder anderen Ländern. Palm OS ist eine eingetragene Marke von Palm Inc. Alle anderen Marken sind Eigentum der jeweiligen Inhaber. © 2005 Adobe Systems Incorporated. Alle Rechte vorbehalten.